## Stromspar-Einstellungen

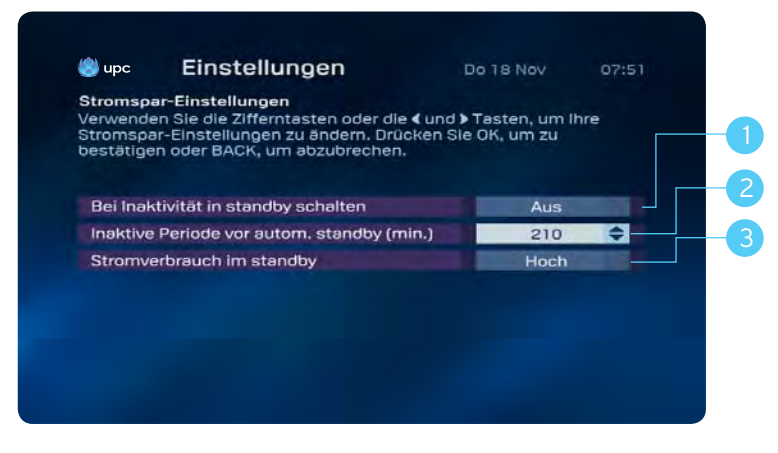

Sie können für Ihre Mediabox verschiedene Stromspar-Einstellungen auswählen.

- 1. Ist die Option «Ein» ausgewählt, wechselt die Mediabox bei Inaktivität in den Stromspar-Modus.
	- Ist die Option «Nacht» ausgewählt, wechselt die Mediabox bei Inaktivität ab 23 Uhr in den Stromspar-Modus. Die Option «Nacht» deckt den Zeitraum von 23 bis 5 Uhr ab.
	- Wählen Sie die Option «Aus», um den Stromspar-Modus komplett zu deaktivieren.
- 2. Hier können Sie einstellen, ab wie vielen Minuten Inaktivität die Mediabox automatisch in den Stromspar-Modus wechseln soll. Maximaler Einstellungswert: 240 Minuten.
- 3. Der Stromverbrauch im Standby-Modus kann ebenfalls eingestellt werden. Sie können zwischen hoch oder niedrig auswählen.
	- Hoch: Der Stromverbrauch der Mediabox liegt im Standby-Modus bei ca. 8 Watt (Neustart in 3–5 Sekunden).
	- Niedrig: Der Stromverbrauch der Mediabox liegt im Standby-Modus bei ca. 1 Watt (Neustart in 30–50 Sekunden).

## Anmerkung:

Wenn Sie Aufnahmen programmiert haben, wird die Mediabox automatisch aus dem Standby-Modus aktiviert und beginnt mit der Aufnahme. Die Mediabox wird ebenfalls automatisch aus dem Standby-Modus für Aufgaben wie Softwareaktualisierungen usw. aktiviert. Diese routinemässigen Vorgänge dauern nie länger als 2 Stunden, und danach wechselt die Mediabox wieder in Standby zurück.

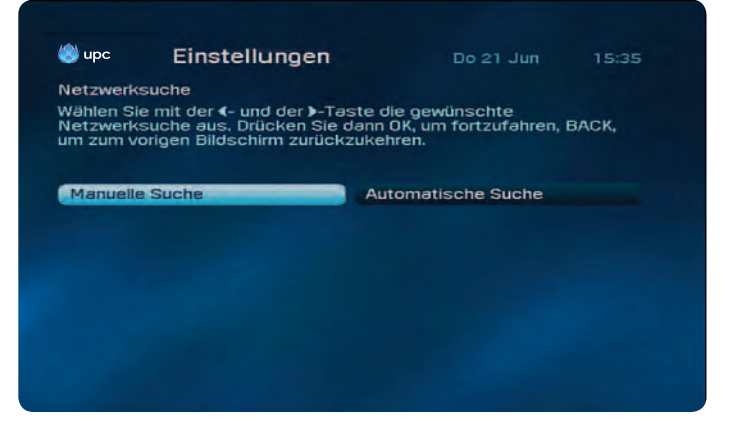

## Netzwerksuche

Über die Einstellungen zur Netzwerksuche können Sie manuell oder automatisch nach Kanälen suchen.

- 1. Geben Sie Ihren PIN-Code ein und drücken Sie anschliessend auf (OK-Taste) OK. Der Standard-PIN-Code ist 1234.
- 2. Wählen Sie aus, ob Sie eine manuelle oder automatische Suche durchführen möchten, indem Sie ◀ oder die Taste ▶ drücken.
- 3. Drücken Sie  $\binom{2}{0k}$ , um die Netzwerksuche zu starten.